### Introduction à l'API d'ORCID

8 décembre 2020

@gabioshka<br>@ORCID\_Org

and Researchers

ORCİD

Engagement Manager, Europe Middle East and Africa<br>Connecting Research

<https://orcid.org/0000-0002-1598-7181>

Gabriela Mejias

# **Introduction**

ORCID offre une API (Application Programming Interface) qui permet aux systèmes et aux applications de se connecter au Registre ORCID et importer des données depuis/ exporter des données vers ORCID

L'API d'ORCID permet de:

- Retrouvez tout le travail d'un chercheur avec une seule requête
- Remplir automatiquement les formulaires de soumission de manuscrit et de demande de subvention
- Trouvez l'affiliation (s) actuelle (s) d'un chercheur

Les établissements peuvent se connecter au Registre ORCID avec un système de fournisseur (par exemple, Dspace-CRIS, OJS, etc.) ou en développant une intégration personnalisée.

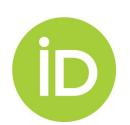

# **L'API d'ORCID**

- **REST**: ORCID APIs are "RESTful"; they follow the constraints of the REST architectural style
- **OAuth**: ORCID APIs use the OAuth 2.0 authentication protocol to grant client applications access to users' ORCID records
- **XML/JSON**: ORCID APIs support data exchange in XML and JSON, as well as RDF, GZIP and Turtle

#### Versions actuelles

[API v 2.1](https://github.com/ORCID/orcid-model/tree/master/src/main/resources/record_2.1) [API v3.0](https://github.com/ORCID/orcid-model/blob/master/src/main/resources/record_3.0/README.md)

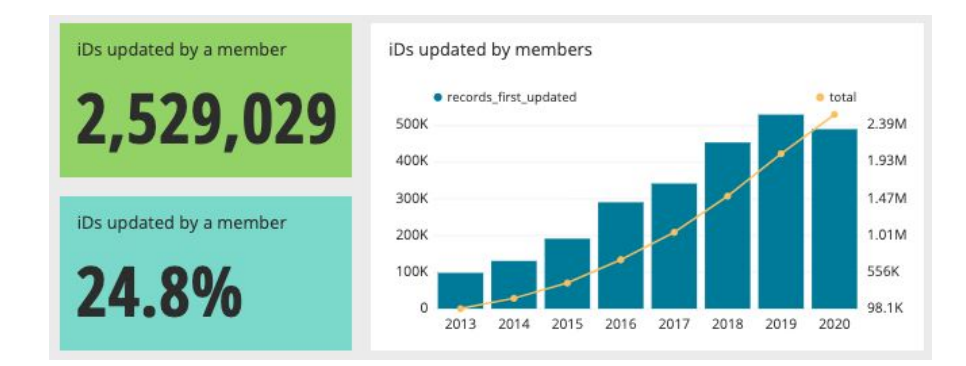

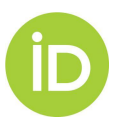

# **Les APIs d'ORCID**

Sandbox (Testing) <https://orcid.org/content/register-client-application-sandbox> ➔ **Production (Live Registry)** [https://orcid.org/content/register-client-application-production-truste](https://orcid.org/content/register-client-application-production-trusted-party) [d-party](https://orcid.org/content/register-client-application-production-trusted-party)

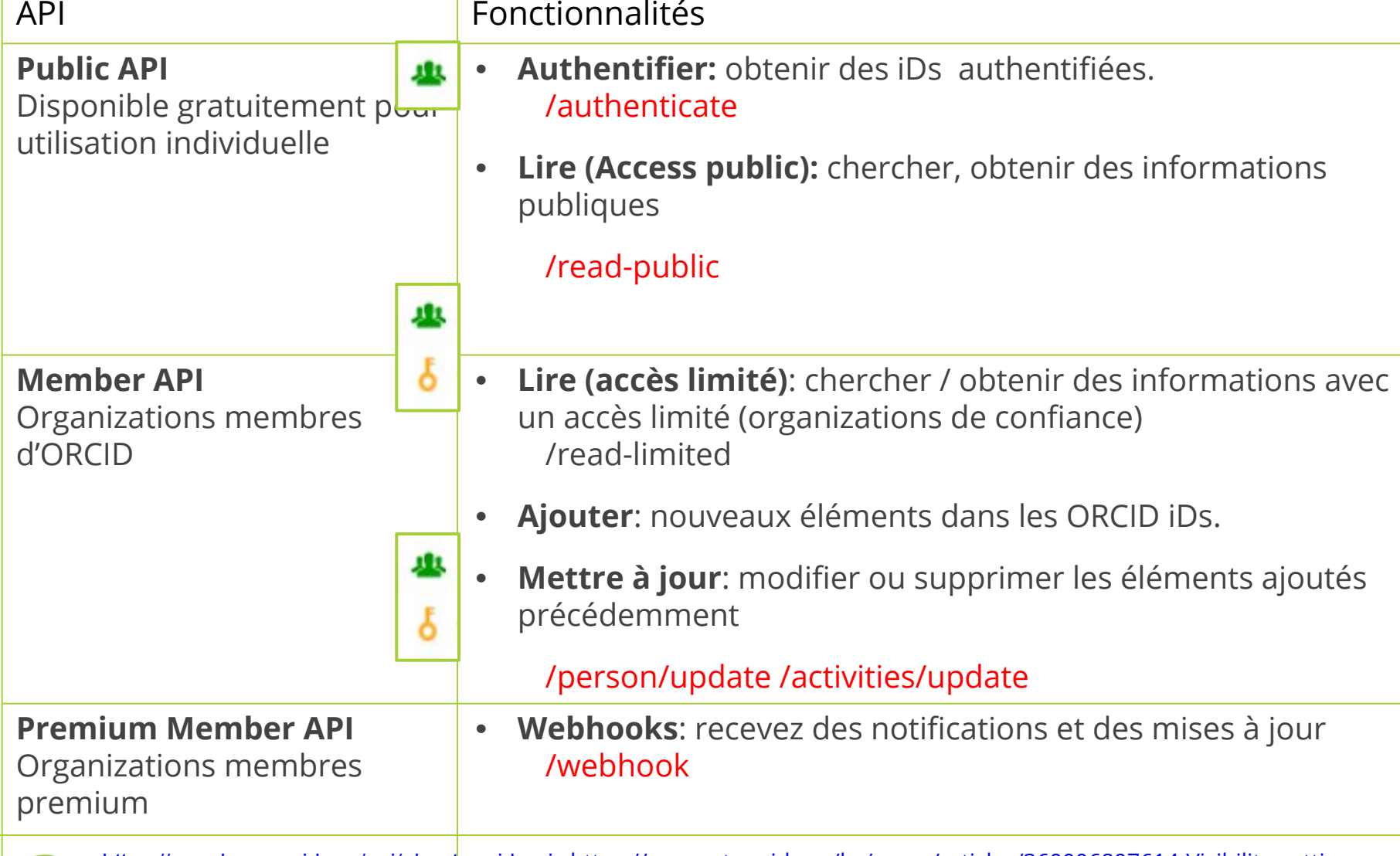

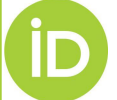

<https://members.orcid.org/api/about-orcid-apis> <https://support.orcid.org/hc/en-us/articles/360006897614-Visibility-settings> Plus d'infos sur l'API Publique<https://support.orcid.org/hc/en-us/articles/360006897174-Register-a-public-API-client-application> <http://members.orcid.org/api/about-public-api>

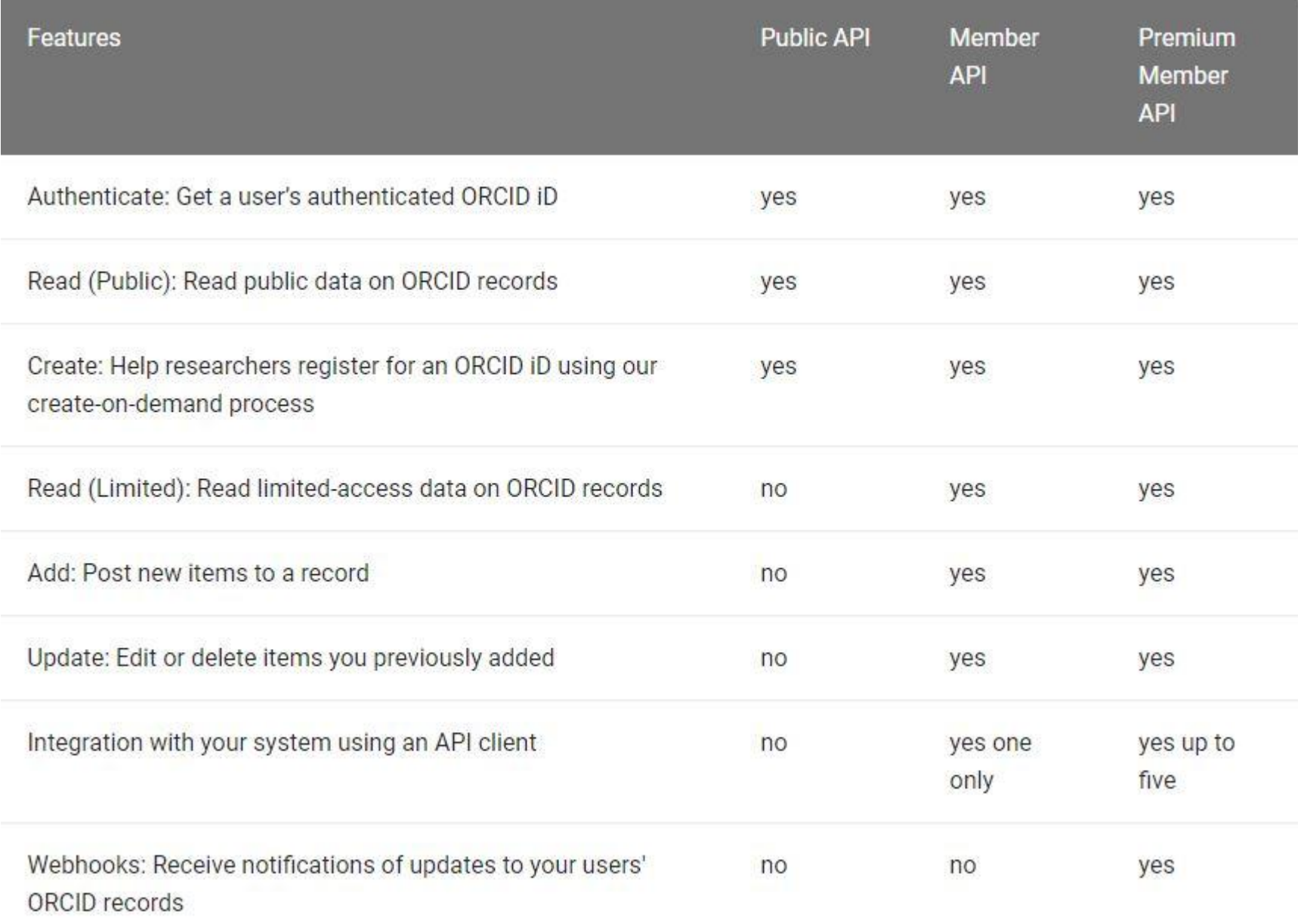

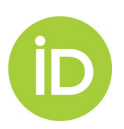

# **Types d'autorisation (scopes)**

- **/authenticate** Obtenir un ORCID iD authentifié
- **/read-public** Lires des données publiques et chercher
- **/read-limited** Lires des données (publiques) et trusted parties
- **/activities/update** Ajouter, modifier, supprimer "activities"
- **/person/update** Ajouter, modifier, supprimer "personal information"
- **/webhook** enregistrer un webhook (recevoir un ping en cas de changement)
- **• openid** OpenID Connect est un moyen standard d'utiliser OAuth comme mécanisme de connexion

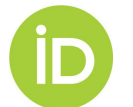

# **Types d'autorisation (scopes)**

- Certaines scopes nécessitent OAuth à 3 pattes (l'autorisation de l'utilisateur est requise):
	- /authenticate
	- /read-limited
	- /activities/update
	- /person/update
	- openid
- Et certaines scopes utilisent OAuth à 2 pattes (l'autorisation de l'utilisateur n'est pas requise):
	- /read-public
	- /webhook

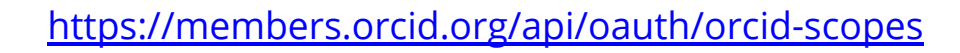

# **Scopes - OpenID**

- Technologie d'authentification unique (SSO) basée sur **OAuth**
- Fonctions de sécurité supplémentaires au-delà de OAuth simple
- Utilise le endpoint d'autorisation OAuth avec le scope «openid»
- Peut être combiné avec d'autres étendues pour obtenir l'autorisation d'accéder à l'API ORCID

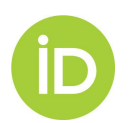

[https://github.com/ORCID/ORCID-Source/blob/master/orcid-web/ORCID\\_AUTH\\_WITH\\_O](https://github.com/ORCID/ORCID-Source/blob/master/orcid-web/ORCID_AUTH_WITH_OPENID_CONNECT.md) [PENID\\_CONNECT.md](https://github.com/ORCID/ORCID-Source/blob/master/orcid-web/ORCID_AUTH_WITH_OPENID_CONNECT.md) [https://openid.net/specs/openid-connect-core-1\\_0.html](https://openid.net/specs/openid-connect-core-1_0.html)

## **Vos informations d'identification d'API**

- Constituées d'un **client ID** et d'un **client secret**, nécessaires pour obtenir des iDs authentifiés et /ou des autorisations utilisateur.
- Pour obtenir des iDs authentifiés, vous pouvez utiliser les informations d'identification de l'API publique ou membre.
- Pour obtenir l'autorisation de lire des informations non publiques (**/read-limited**) ou d'ajouter /mettre à jour/ supprimer des informations sur un dossier ORCID (**/person/update /activities/update**), les informations d'identification de l'API du membre sont requises.

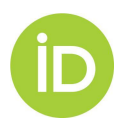

## **Vos informations d'identification d'API**

#### **● Client ID**

- APP-0W6BNW12C2OOLJ3E
- 0000-0001-8203-3567 (sytle ancien)
- **● Client Secret**
	- bb34da09-c53e-40a4-b5c3-cad88584e68f
	- Les client secrets ne doivent pas être partagés!

**Les informations d'identification de l'API Membre sont envoyées par e-mail crypté.**

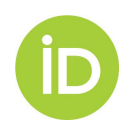

Ce flux de travail permet a l'utilisateur d'accorder l'accès via l'interface du registre et renvoie un access token qui peut être utilisé pour interagir avec l'iD.

1 - L'intégrateur crée une URL d'autorisation pour demander l'accès à l'iD

2 - L'utilisateur visite l'URL d'autorisation et accorde l'autorisation demandée

3 - L'intégrateur échange le code d'autorisation (6 digit authorization code) contre un access token

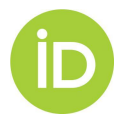

1 - L'intégrateur crée une URL d'autorisation pour demander l'accès à l'iD

https://sandbox.orcid.org/oauth/authorize?client\_id=APP-674MCQQ R985VZZQ2&response\_type=code&scope=/read-limited%20/activiti es/update%20/person/update&redirect\_uri=https://developers.goo gle.com/oauthplayground

- **host**  https://sandbox.orcid.org/oauth/authorize
- **client\_id**  APP-674MCQQR985VZZQ2
- **response\_type**  code
- **scope**  /read-limited%20/activities/update%20/person/update
- **redirect\_uri**  landing page

2 - L'utilisateur visite l'URL d'autorisation et accorde l'autorisation demandée

ORCID

Paloma Marín-Arraiza https://orcid.org/0000-0001-7460-7794

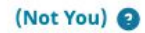

**ZENODO**<sup>O</sup>

has asked for the following access to your ORCID Record

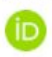

Get your ORCID iD

This application will not be able to see your ORCID password or any other information in your ORCID record with visibility set to Only me. You can manage permission granted to this and other Trusted Organizations in your account settings.

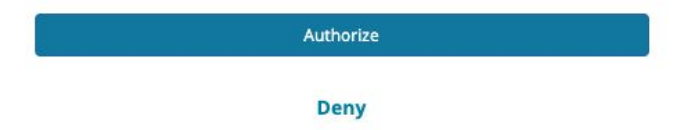

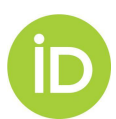

3 - L'intégrateur échange le code d'autorisation (6 digit authorization code) contre un access token

> developers.google.com/oauthplayground/?code=Dg5AbS  $\leftarrow$

curl -i -L -H 'Accept: application/xml' --data 'client\_id={{client\_id}}&client\_secret={{client\_secret}}&grant\_type=a uthorization\_code&code=Dg5AbS' 'https://sandbox.orcid.org/oauth/token'

```
"access token": "758704cc-7392-48f6-bd43-e6366fa5187a"
 "token type": "bearer",
  "refresh token": "190beec8-436a-4e16-bf35-e247e86a199
  "expires_in": 631138518,
 "scope": "/read-limited /activities/update /person/upd
ate".
  "name": "Paige Turner",
  "orcid": "0000-0002-9144-0700"
```
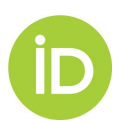

## **Personnalisation de l'écran de connexion OAuth**

- Il y a plusieurs façons de personnaliser l'OAuth:
	- Pré-remplir le formulaire d'inscription / de connexion
	- Afficher le formulaire d'inscription / de connexion
	- Définir la langue d'affichage (12 langues)
	- Identifier le chercheur à l'aide de state paramètres (par exemple, un numéro unique qui identifie l'utilisateur dans le système externe)

https://sandbox.orcid.org/oauth/authorize?client\_id=**APP-NPXKK6HFN6TJ4YYI** &response\_type=**code** &scope**=/authenticate** &redirect\_uri=**https%3A%2F%2Fdevelopers.google.com%2Foauthplayground** &family\_names=**Finn**&given\_names=**Huckleberry**&email=**huckleF%40mailinator.com** &lang=**en**&state=**UNI-ID**

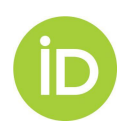

<https://members.orcid.org/api/resources/customize>

Read-public access tokens peuvent être utilisés pour chercher dans le Registre ORCID et lire des informations publiques, ils ne nécessitent pas que l'utilisateur autorise l'accès.

#### **Example request**

curl -i -L -H 'Accept: application/json' -d 'client\_id=APP-674MCQQR985VZZQ2' -d 'client\_secret=d08b711e-9411-788d-a474-46efd3956652' -d 'scope=/read-public' -d 'grant\_type=client\_credentials' 'https://sandbox.orcid.org/oauth/token'

#### **Example response**

{"access\_token":"1cecf036-5ced-4d04-8eeb-61fa6e3b32ee","token\_type":"bearer","ref resh\_token":"81hbd686-7aa9-4c52-b8db-51fd8370ccf4","expires\_in":631138518,"sco pe":"/read-public","orcid":null}

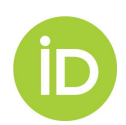

### **Chercher des informations publiques sur le Registre ORCID**

- L'API peut être utilisée pour chercher des données à l'aide de la syntaxe de requête SOLR
- Les API publiques et membres peuvent être utilisées
- **● Utilisez OAuth à 3 pattes si vous souhaitez obtenir les iDs des chercheurs, pour vous assurer qu'il n'y a pas de fausses correspondances!**
- Résultatsau format XML, JSON ou CSV
- Le Registre ORCID entier est indexé et il est possible de chercher par mot-clé (keyword)
- La recherche peut également être limitée à des champs spécifiques tels que "given names"
- Expanded search endpoint expanded-search pour recuperer: orcid-id given-names family-names credit-name other-name email institution-name

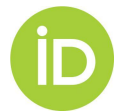

### **Chercher des informations publiques**

- Search the full text for the word "English" Paging: First 10 rows only URL: <https://pub.sandbox.orcid.org/v3.0/search/?q=text:English&start=0&rows=10>
- Search for contributors associated with the work at PubMed ID 2485-7732 Paging: Default <https://pub.sandbox.orcid.org/v3.0/search/?q=pmid:24857732>
- Search for records with last name Costa Paging: Default <https://pub.sandbox.orcid.org/v3.0/expanded-search/?q=family-name:Costa>
- Search for records with Ringold "385488" and return as CSV with the fields "given-names, family-name, current-institution-affiliation-name": Paging: Default [https://pub.sandbox.orcid.org/v3.0/csv-search/?q=ringgold-org-id:385488&fl=orcid,given-na](https://pub.sandbox.orcid.org/v3.0/csv-search/?q=ringgold-org-id:385488&fl=orcid,given-names,family-name,current-institution-affiliation-name) [mes,family-name,current-institution-affiliation-name](https://pub.sandbox.orcid.org/v3.0/csv-search/?q=ringgold-org-id:385488&fl=orcid,given-names,family-name,current-institution-affiliation-name)

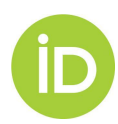

## **API Endpoints**

- An endpoint is one end of a communication channel between 2 systems
- Each endpoint is the location from which APIs can access resources they need to carry out their function
- An endpoint is the URL of a server or service
- Examples:
	- o <https://orcid.org/oauth/authorize> (authorization request)
	- o <https://orcid.org/oauth/token>(token exchange)
	- <u>https://pub.orcid.org/v3.0</u> (Public API calls)
	- o <https://api.orcid.org/v.2.1>(Member API calls)
	- <https://api.orcid.org/v3.0/0000-0003-4566-1411/works>
	- <https://api.orcid.org/v3.0/0000-0003-4566-1411/biography>

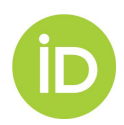

### **Pousser les données vers ORCID via l'API**

Quelles informations peuvent être ajoutées à un dossier ORCID avec l'API Membre?

- **● Activities**
	- employment, qualification, education, invited position, distinction, service, membership, funding, research resource, works, peer reviews

#### **● Personal items**

- other names, country, keywords, website, personal identifier
- **il n'est pas possible d'écrire:**
	- name, credit name, biography, email
	- il est possible de lires ces données avec l'API
	- seulement l'utilisateur peut ajouter/modifier ces données

### **Actions API**

**● GET** - lire des données

Your access token for this record!

curl -i -H "Accept: application/vnd.orcid+xml" -H 'Authorization: Bearer bb34da09-c53e-40a4-b5c3-cad88584e68f' -X GET

'https://api.qa.orcid.org/v3.0/0000-0003-4566-1411/education/16650'

**POST** - ajouter des donnés

curl -i -H 'Content-type: application/vnd.orcid+xml' -H 'Authorization: Bearer bb34da09-c53e-40a4-b5c3-cad88584e68f' -d '@file-location/employment.xml' -X POST 'https://api.qa.orcid.org/v3.0/0000-0003-4566-1411/employment'

#### ● **PUT** - modifier des donnés que votre client ID a ajouté

curl -i -H 'Content-type: application/vnd.orcid+xml' -H 'Authorization: Bearer bb34da09-c53e-40a4-b5c3-cad88584e68f' -d '@file-locationemployment.xml' -X PUT 'https://api.qa.orcid.org/v3.0/0000-0003-4566-1411/employment/16648'

#### **● DELETE** - supprimer des donnés que votre client ID a ajouté

curl -i -H 'Content-type: application/vnd.orcid+xml' -H 'Authorization: Bearer bb34da09-c53e-40a4-b5c3-cad88584e68f' -X DELETE

'https://api.qa.orcid.org/v3.0/0000-0003-4566-1411/peer-review/3903'

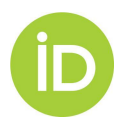

# **FAQs: Obtenir les iDs de chercheurs affiliés à l'institution**

Chercher avec l'API:

1. Par nom d'organisation

[https://pub.orcid.org/v3.0/search/?q=affiliation-org-name:\(%2](https://pub.orcid.org/v3.0/search/?q=affiliation-org-name:(%22University%20of%20Lille%22)) [2University%20of%20Lille%22\)](https://pub.orcid.org/v3.0/search/?q=affiliation-org-name:(%22University%20of%20Lille%22))

[https://pub.orcid.org/v3.0/search/?q=affiliation-org-name:\(%2](https://pub.orcid.org/v3.0/search/?q=affiliation-org-name:(%22Universite%20de%20Lille%22)) [2Universite%20de%20Lille%22\)](https://pub.orcid.org/v3.0/search/?q=affiliation-org-name:(%22Universite%20de%20Lille%22))

**Chercher et récupérer un fichier csv**

https://pub.orcid.org/v3.0/csv-search/?q=affiliation-org-name:( "University of Lille" OR "Universite de Lille")

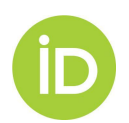

#### **FAQs: comment démarrer avec une intégration ORCID? OpenEdition Pro** @OpenEditionPro

1. Définir quel système connecter à ORCID et quelles fonctionnalités implémenter (importer/ajouter des données)

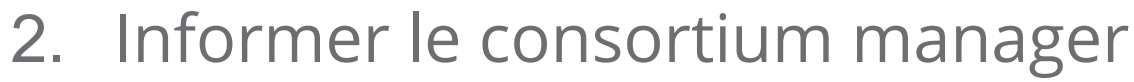

- 3. Tester dans le sandbox/ bac à sable
- 4. Planifier une démo pour vérifier votre intégration
- 5. N'oubliez pas de planifier la communication de votre intégration!

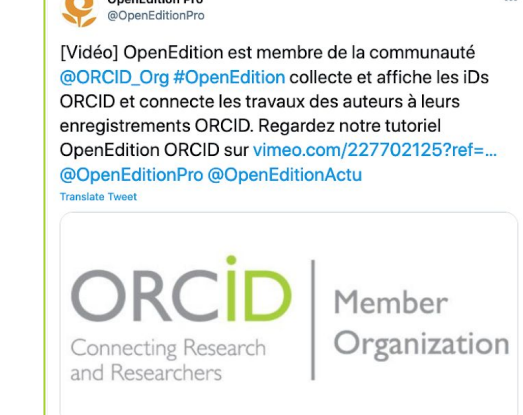

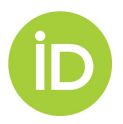

<https://members.orcid.org/api/getting-started> <https://members.orcid.org/outreach-resources>

### **FAQs: combien de temps faut-il pour terminer une intégration**

#### Cela dépend de nombreux facteurs!

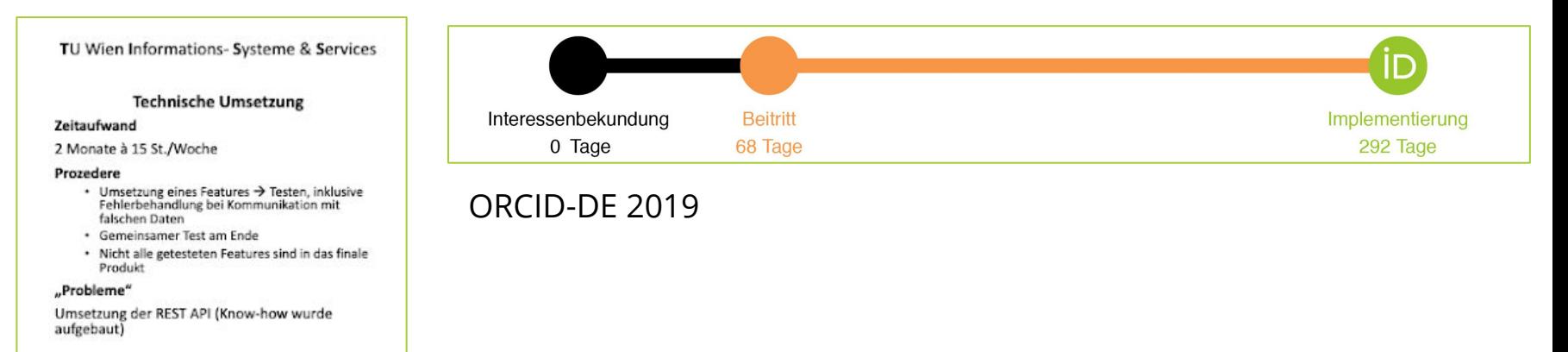

#### TU Wien 2019

OpenEdition: 5 mois (du test à la mise en production)

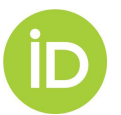

<https://doi.org/10.5281/zenodo.3677698>

<https://doi.org/10.1515/abitech-2019-2004>

## **Ressources additionnelles**

- Flux de travail recommandés <https://members.orcid.org/api/workflow>
- Tutoriels <https://members.orcid.org/api/tutorial>
- Exemples de code <http://members.orcid.org/api/resources/code-examples>
- Liste d'erreurs d'API <https://members.orcid.org/api/resources/error-codes>
- Liste d'utilisateurs d'API <https://groups.google.com/g/orcid-api-users>
- ORCID Github Repo <https://github.com/ORCID/ORCID-Source>
- ORCID enabled systems <https://members.orcid.org/api/orcid-enabled-systems>
- ORCID schema and XSD [https://github.com/ORCID/orcid-model/tree/master/src/main/resource](https://github.com/ORCID/orcid-model/tree/master/src/main/resources/record_2.1) [s/record\\_2.1](https://github.com/ORCID/orcid-model/tree/master/src/main/resources/record_2.1)

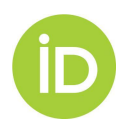

# **Merci!**

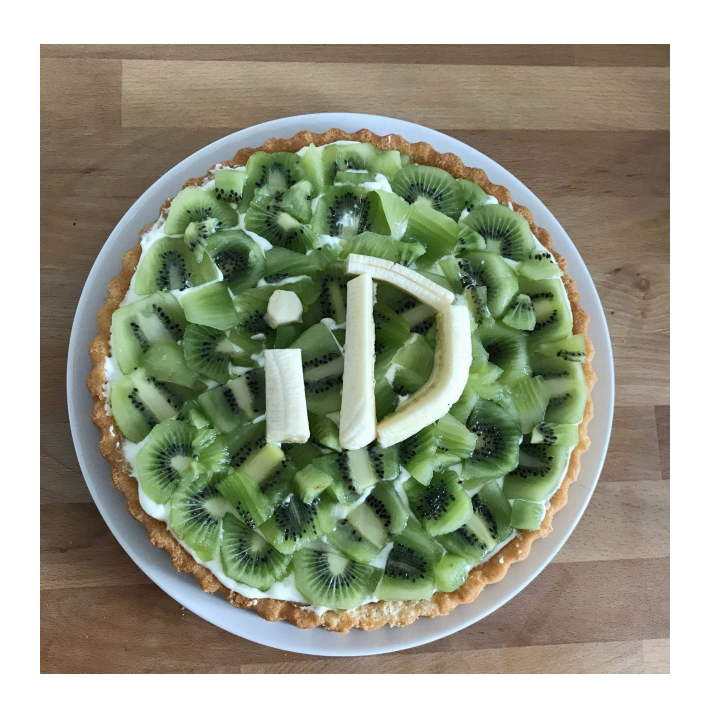

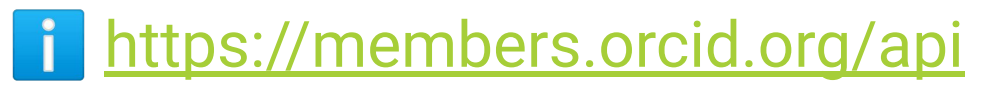

**g.mejias@orcid.org** 

@gabioshka / @ORCID\_Org

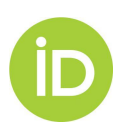